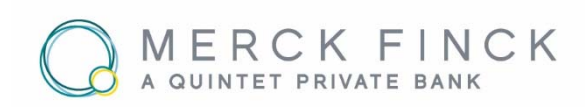

# ONI INF-BANKING FRAGEN UND ANTWORTEN

#### **SMS-TAN-Verfahren**

Beim SMS-TAN-Verfahren handelt es sich um ein sogenanntes "Zwei-Schritt-TAN Verfahren". Dabei wird die Transaktionsnummer (TAN) von der Bank auf Ihr Mobiltelefon gesendet. Die passende Transaktionsnummer wird vom Bank-Server in dem Augenblick erzeugt, in dem Sie eine TAN-relevante Transaktion oder Aktion (zum Beispiel Überweisung oder PIN-Änderung) eingegeben haben. Die auf Ihr Mobiltelefon übermittelte TAN dient zur Freigabe einer einzigen Online-Transaktion. Sie begegnen damit allen heute bekannten Angriffs- und Betrugsszenarien einfach und wirkungsvoll, da via Phishing abgefangene TANs nicht missbräuchlich für einen willkürlich geänderten oder anderweitigen Überweisungsauftrag verwendet werden könnten. Details hierzu finden Sie in den Nutzungsbedingungen zum Online-Banking.

#### **appTAN-Verfahren**

Beim appTAN-Verfahren erhalten Sie Ihre TAN über eine spezielle App, die "appTAN-App" direkt auf Ihr Smartphone oder Tablett. So können Sie von einem einzigen Gerät aus sicher auf Ihr Online-Banking zugreifen und die TAN anfordern. Sie benötigen kein zusätzliches Gerät. So sind

Sie flexibel, von wo aus Sie Ihre Bankgeschäfte erledigen möchten. Vom heimischen Rechner oder mobil über Smartphone oder Tablet.

Passwortschutz und kryptografische Schlüssel machen das Verfahren sicher.

## **Wie richte ich mir die TAN-Verfahren ein?**

- SMS-TAN: Sie erhalten das SMS-TAN-Verfahren mit Ihrer Anmeldung im Online-Banking.
- appTAN: Lesen Sie hierzu unseren Leitfaden unter folgendem Link: www.merckfinck.de/online-services

# **Welche technischen Voraussetzungen brauche ich für das SMS-TAN-Verfahren?**

Um das SMS-TAN-Verfahren nutzen zu können, brauchen Sie folgendes:

Ein Mobiltelefon sowie eine von einem deutschen Mobilfunkanbieter freigeschaltete SIM Karte zum Empfang der SMS. Wir benötigen die Mobilfunknummer schriftlich von Ihnen, damit wir sie freischalten können.

- Einen PC mit Zugang zum Internet mit mindestens ISDN-, besser DSL-Geschwindigkeit.

- Einen Standard-Internet-Browser – das Merck Finck Online-Banking ist für den Microsoft Internet Browser optimiert, funktioniert aber mit allen anderen gängigen Browsern.

## **Welche technischen Voraussetzungen brauche ich für das appTAN-Verfahren?**

Um das appTAN-Verfahren nutzen zu können, brauchen Sie folgendes:

- Ein Mobiltelefon oder Tablet mit Zugang zum Internet und der installierten appTAN-App (Diese laden Sie im App Store von Apple oder im Google Play Store kostenlos auf Smartphone oder Ihr Tablet herunter.)
- Einen PC mit Zugang zum Internet mit mindestens ISDN-, besser DSL-Geschwindigkeit.
- Einen Standard-Internet-Browser das Merck Finck Online-Banking ist für den Microsoft Internet Browser optimiert, funktioniert aber mit allen anderen gängigen Browsern.

## **Welche Kosten entstehen beim TAN-Verfahren?**

Die im Inland entstehenden Kosten für die mittels SMS übersandten SMS-TAN übernehmen wir für Sie. Bitte beachten Sie, dass Merck Finck lediglich die anfallenden Kosten für den SMS Versand innerhalb des nationalen Mobilfunknetzes übernimmt. Für die Weiterleitung der SMS ins Ausland können zusätzliche Kosten entstehen, die wir nicht übernehmen können.

Für die appTAN entstehen im Inland keine Kosten, Sie benötigen nur einen

Internetzugang. Für Internetnutzung im Ausland können zusätzliche Kosten entstehen, die wir nicht übernehmen können.

## **Wie lange dauert es, bis die TAN ankommt?**

Die Zustellung der TAN erfolgt in der Regel innerhalb weniger Sekunden.

# **Was mache ich, wenn ich keine TAN erhalte?**

Prüfen Sie, ob Ihr Mobiltelefon ausreichend Empfang hat. Sollten Sie die TAN nach ein paar Minuten noch nicht erhalten haben, wenden Sie sich bitte an unsere Online-Banking Hotline (Tel. +49 89 2104 2222 montags bis sonntags 6:00 bis 22:00 Uhr; einschließlich gesetzlicher Feiertage).

#### **Wie lange ist eine TAN gültig?**

Eine TAN ist nur wenige Minuten gültig. Bitte beachten Sie, dass wir Sie bei einer bestehenden Inaktivität aus Sicherheitsgründen nach fünf Minuten vom Merck Finck Online-Banking automatisch abmelden. Sollten Sie die Transaktion noch nicht abgeschlossen haben, müssen Sie den Auftrag neu erfassen, da die erhaltene TAN in dem Fall nicht mehr verwendbar ist.

## **Kann ich generierte TANs in beliebiger Reihenfolge nutzen?**

Nein, es ist immer ausschließlich die zuletzt generierte TAN gültig. Die TAN ist aus Sicherheitsgründen an einen bestimmten Geschäftsvorfall gebunden. Im SMS-TAN-Verfahren sowie im appTAN-Verfahren wird z.B. bei einer Überweisung, der Betrag, die Empfänger IBAN, die transaktionsgebundene TAN sowie die Gültigkeitsdauer mit der TAN übertragen. Sie sollten sich stets von der Korrektheit der übersandten Informationen überzeugen.

## **Was passiert, wenn das Mobiltelefon ausgeschaltet ist?**

Die TAN ist nur wenige Minuten nach der Versendung gültig und kann deshalb gegebenenfalls nicht mehr verwendet werden, wenn Sie Ihr Mobiltelefon einschalten.

## **Was passiert, wenn ich dreimal eine falsche TAN eingebe?**

Nach der dritten falschen Eingabe einer TAN werden Sie für das Verfahren gesperrt und können keine weiteren Transaktionen online durchführen. Bitte beantragen Sie die Entsperrung Ihres Zuganges schriftlich bei Merck Finck, Online-Banking Pacellistraße 16, 80333 München. Den entsprechenden Auftrag haben wir auf unserer Internetseite unter dem Namen "Änderungsantrag" hinterlegt.

# **Während der Transaktion oder der PIN-Eingabe ist die Verbindung zu Merck Finck abgebrochen. Was muss ich jetzt tun?**

Es besteht kein Grund zur Sorge. Wenn Sie Ihren Auftrag bereits mit der TAN abgeschickt haben, muss die Buchung in Ihrer "Auftragshistorie" sichtbar sein. Sollte die Buchung nicht sichtbar sein, wenden Sie sich bitte an unsere Online-Banking Hotline (Tel. +49 89 2104 2222 montags bis sonntags 6:00 bis 22:00 Uhr; einschließlich gesetzlicher Feiertage).

## **Was passiert, wenn mein Mobiltelefon verloren geht?**

Bitte wenden Sie sich dann zeitnah an Ihren Mobilfunkanbieter und lassen Sie Ihre SIM-Karte sperren. Außerdem melden Sie sich bitte auch umgehend bei uns, damit wir den TAN-Versand auf Ihre bisherige Mobilfunknummer bzw. Ihr Gerät sperren können.

Zusätzlich bei SMS-TAN-Verfahren: Wenn Sie eine neue SIM-Karte mit der gleichen Mobilfunknummer bekommen, kontaktieren Sie uns zur erneuten Freischaltung. Sollten Sie eine neue Rufnummer bekommen, teilen Sie uns diese bitte schriftlich mit.

## **Was soll ich tun, wenn sich meine Mobiltelefonnummer ändert?**

Sie müssen uns Ihre neue Rufnummer schriftlich mitteilen. Hierfür brauchen Sie das Formular "Online-Banking Änderungsauftrag", das Sie entweder über Ihren Kundenbetreuer bekommen oder unter "Online-Services" www.merckfinck.de/online-services herunterladen können.

## **Funktioniert die Zusendung der TAN auch im Ausland?**

Ja, insofern Ihr Mobiltelefon einen Internetzugang (appTAN) bzw. SMS-Empfang (SMS-TAN) im Ausland ermöglicht. Bitte beachten Sie, dass für die Weiterleitung der SMS ins Ausland zusätzliche Kosten entstehen, die wir nicht übernehmen können (u.U. fallen zusätzliche Roaming Gebühren an. Diese können je nach Provider abweichen)

#### **Kann ich mehrere Mobilfunknummern für das TAN-Verfahren verwenden?**

- SMS-TAN-Verfahren: Es kann nur eine aktive Mobilfunknummer hinterlegt werden.
- appTAN-Verfahren: Ja, Sie können die appTAN-App auf mehreren Geräten nutzen.

# **Ist es möglich, mit demselben Mobiltelefon Online-Banking zu nutzen und die TAN zu empfangen?**

Das Mobiltelefon, welches zum Empfang der TAN verwendet wird, darf aus Sicherheitsgründen nicht gleichzeitig für das Online-Banking verwendet werden.

## **Wie sind meine Konten und Depots vor dem Zugriff Unberechtigter geschützt?**

Merck Finck hat umfassende Sicherheitsmaßnahmen nach dem neuesten Stand der Technik eingerichtet, um die zwischen Kunde und Bank versandten Daten zu schützen. Der Zugriff ist nur mit der fünfstelligen Geheimnummer (PIN) und einer TAN-Freigabe möglich. Für jede Finanztransaktion müssen Sie zusätzlich eine Transaktionsnummer (TAN) zur Bestätigung eingeben. PIN und TAN sind nur Ihnen bekannt. Die Daten werden auf dem Weg zwischen Ihrem PC und Merck Finck verschlüsselt übertragen.

Wichtiger Hinweis: Speichern Sie niemals Ihre PIN auf Ihrem PC und verlassen Sie das Online-Banking stets über "Abmelden".

# **Woher weiß ich, dass ich wirklich mit dem Server von Merck Finck verbunden bin?**

Loggen Sie sich stets unter

www.merckfinck.de durch Klick auf "Login" (rechte Spalte unter dem Merck Finck Logo) ein und wählen sie den Anmelde-Button aus. Prüfen Sie die Internetadresse, die in Ihrem Browser angezeigt wird. Diese darf nur wie folgt lauten:

https://banking.merckfinck.de/onlinebankin g-merckfinck/ui/app#!/login

"https" (s= secure) steht für eine gesicherte Verbindung, die vor allem für die Übertragung von sicherheitsrelevanten Daten genutzt wird und von dem Merck Finck Online-Banking unterstützt wird. Sobald Ihnen eine abweichende Adresse angezeigt wird, brechen Sie bitte die Verbindung zum Merck Finck Online-Banking ab. Prüfen Sie die Gültigkeit des Sicherheitszertifikats. Es sollte gültig und nicht abgelaufen sein. Zur Prüfung des Sicherheitszertifikats gelangen über die Internetadresse im Browser. Dort klicken Sie auf das Schloss-Symbol und dann weiter auf "sichere Verbindung". Sind Sie nach der Kontrolle noch unsicher, brechen Sie bitte die Verbindung ab.

#### **Portfolioübersicht**

Diese Funktion gibt Ihnen einen Überblick über Ihre Portfolios. Sie können Informationen über die Bestände, einzelne Titel und die Wertentwicklung Ihrer Portfolios abrufen.

#### **Wo finde ich die Portfolioübersicht?**

Sie können die Portfolioübersicht direkt in Ihrem Online-Banking abrufen. Loggen Sie sich hierzu wie gewohnt ein. Sie haben nun zwei Möglichkeiten die Portfolioübersicht zu öffnen:

- 1. Öffnen Sie die Menüleiste oben links und klicken Sie dann auf "Portfolio"
- 2. Sie können die Portfolioübersicht auch als Kachel Ihrer Startseite im Online-Banking anheften. Klicken Sie hierzu nach dem Login auf das Zahnrad in der oberen rechten Ecke. Sie können nun die Kachel "Portfolio" hinzufügen und von nun an durch Klick auf diese in die Portfolioübersicht gelangen.

#### **Wie nutze ich die Portfolioübersicht?**

Die Portfolioübersicht ist in vier Bereiche aufgebaut.

Der Bereich "Vermögensstatus" gibt ihnen einen schnellen Überblick über die Wertentwicklung in der letzten Zeit sowie die Vermögensverteilung nach Assetklassen oder Regionen.

Unter "Bestand" sind Ihre Positionen aufgelistet. Sie können durch Klick auf die gewünschte sich weitere Informationen zu Ihrem Investment anzeigen lassen.

Die "Strukturanalyse" beschäftigt sich mit den Assetklassen. Sie finden hier eine detaillierte Auflistung sowie Informationen zu den einzelnen Assetklassen.

Unter dem Bereich "Wertentwicklung" können Sie sich die Entwicklung Ihres Portfolios anzeigen lassen. Sie können hier den gewünschten Zeitraum ändern, sowie eine Darstellung über die Wertentwicklung pro Monat aufrufen.

#### **Postkorb**

Der Postkorb ersetzt den papierbasierten Briefkontakt. Kontoauszüge und sonstige Unterlagen können Sie jederzeit online abrufen. Sobald neue Nachrichten in Ihrem Postkorb sind, werden Sie per E-Mail informiert.

Außerdem können Sie Adress- und Limitänderungen sowie weitere Anpassungen über die Antragsformulare im Postkorb bequem von zu Hause beauftragen.

Sie finden den Postkorb in Ihrem Online-Banking unter dem Briefumschlag in der oberen rechten Ecke.

#### **Wie aktiviere ich den Postkorb?**

Zur Aktivierung des Postkorbs ist eine E-Mailanbindung sowie Ihre Zustimmung zu den Nutzungsbedingungen notwendig.

- Loggen Sie sich im ersten Schritt wie gewohnt in Ihr Online-Banking ein.
- In der oberen rechten Ecke sehen Sie ein Briefumschlagsymbol. Klicken Sie auf dieses Symbol.
- Befolgen Sie die erforderten Schritte und stimmen Sie den Nutzungsbedingungen zu, um den Postkorb zu aktivieren.

## **Wo finde ich Informationen zur Nutzung des Postkorbs?**

Unter E-Services auf der Merck Finck Internetseite finden Sie das Dokument "Handbuch Postkorb". Hier sind alle wichtigen Funktionen des Postkorbs erklärt.

#### **Weitere Fragen?**

#### **Hotline für das Online-Banking**

Tel. +49 89 2104-2222 montags bis sonntags 6:00 bis 22:00 Uhr (einschließlich gesetzlicher Feiertage) für alle technischen Fragen rund um Ihr Online-Banking.

Für Fragen rund um Ihr Vermögen wenden Sie sich bitte an Ihren Berater.

#### **Sperrhotline für das Online-Banking**

Tel. +49 201 3101-163 (montags bis freitags 16:00 Uhr bis 8:00 Uhr und an Wochenenden oder Feiertagen) Von 8:00 bis 16:00 Uhr wenden Sie sich

werktags bitte an Ihren Berater oder an e-services@merckfinck.de.

**Weitere Fragen?** 

**Hotline für das Online-Banking** Tel. +49 89 2104-2222